# **Dell Precision R5500 Informace o instalaci a funkcích**

# **O varováních**

**VAROVÁNÍ: VAROVÁNÍ upozorňuje na možné poškození majetku a riziko úrazu nebo smrti.**

# **Pohled z přední a zadní strany**

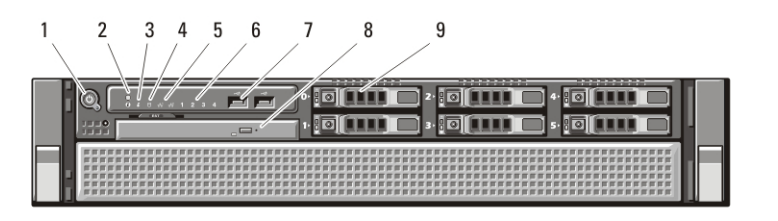

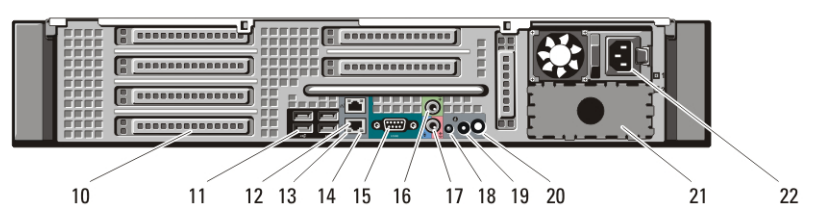

**Obrázek 1. Pohled z přední a zadní strany**

- 1. tlačítko napájení, indikátor napájení
- 2. tlačítko pro identifikaci systému
- 3. kontrolka pro identifikaci systému
- 4. indikátor aktivity disku
- 5. indikátory integrity spojení sítě (2)
- 6. diagnostické indikátory (4)
- 7. konektory USB 2.0 (2)
- 8. jednotka CD/DVD
- 9. diskové pozice (6)
- 10. sloty rozšiřujících karet
- 11. konektory USB 2.0 (4)
- 12. konektory síťového adaptéru (2)
- 13. indikátor integrity síťového spojení
- 14. Indikátor síťové aktivity
- 15. konektor sériového rozhraní
- 16. konektor linkového výstupu
- 17. konektor pro linkový vstup / mikrofon
- 18. kontrolka pro identifikaci systému
- 19. tlačítko pro identifikaci systému

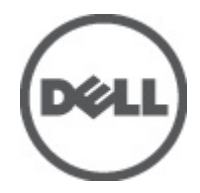

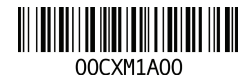

**Regulatory Model: E15S Regulatory Type: E15S001 2011 – 04**

- 20. kontrolka konektoru pro vzdálenou identifikaci systému
- 22. konektor napájení
- 21. druhá pozice pro zdroj napájení (volitelné)

### **Rychlé nastavení**

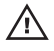

**VAROVÁNÍ: Než začnete provádět jakékoli operace popsané v této části, přečtěte si bezpečnostní pokyny dodané s počítačem. Další informace o doporučených opatřeních najdete na adrese www.dell.com/regulatory\_compliance.**

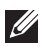

**POZNÁMKA:** Některá zařízení nemusí být dodána, pokud jste si je neobjednali.

1. Nainstalujte ližiny a počítač do racku. Před instalací počítače do racku si prostudujte bezpečnostní a instalační instrukce v dokumentaci dodané s rackem.

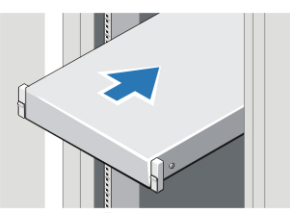

**Obrázek 2. Instalace racku**

#### **VAROVÁNÍ: Další pokyny k rackovým systémům:**

- Vaše sada racku byla schválena pouze pro dodanou skříň racku. Vaší povinností je zajistit, že instalace zařízení do jiného racku bude splňovat všechny příslušné standardy.Společnost Dell se zříká veškeré odpovědnosti a záruk s ohledem na používání zařízení s jakýmikoli jinými racky.
- Před instalací zařízení do racku nainstalujte všechny přední a boční stabilizátory. Pokud tak neučiníte, může dojít k převrhnutí racku.
- Součásti vkládejte odspodu nahoru a vždy od nejtěžších součástí.
- Nepřetěžujte proudovou odbočku zdroje napájení, která zajišťuje napájení racku.
- Nestůjte ani si nestoupejte na žádnou součást v racku.

: Systém může obsahovat více než jeden napájecí kabel. Abyste snížili riziko úrazu elektrickým proudem, požádejte servisního technika, aby před prováděním servisu systému odpojil všechny napájecí kabely.

2. Připojte síťový kabel nebo kabely (volitelné).

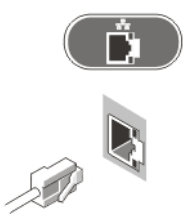

#### **Obrázek 3. Síťové připojení**

3. Připojte klávesnici nebo myš (volitelné).

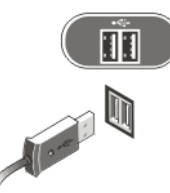

#### **Obrázek 4. Připojení klávesnice a myši**

4. Připojte kabel monitoru (volitelné).

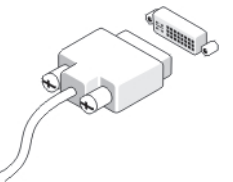

#### **Obrázek 5. Připojení monitoru**

5. Připojte napájecí kabely.

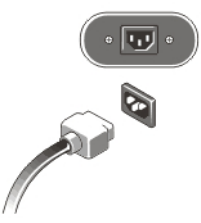

#### **Obrázek 6. Připojení napájecího zdroje**

6. Smotejte napájecí kabel do smyčky a upevněte jej k úchytu zdroje napájení pomocí pásku.

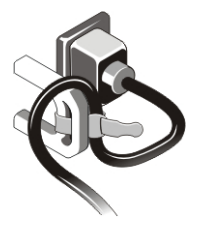

#### **Obrázek 7. Zajištění napájecího kabelu**

7. Stiskněte tlačítka napájení na monitoru (volitelné) a počítači.

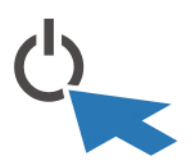

#### **Obrázek 8. Zapnutí napájení**

8. Nainstalujte čelní kryt (volitelný).

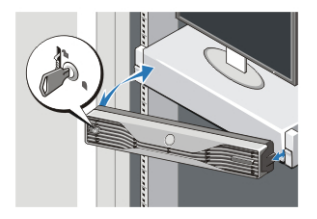

**Obrázek 9. Instalace čelního krytu**

# **Technické údaje**

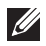

**POZNÁMKA:** Následující technické údaje představují pouze zákonem vyžadované minimum. Kompletní seznam aktuálních technických údajů počítače naleznete na stránkách **support.dell.com**.

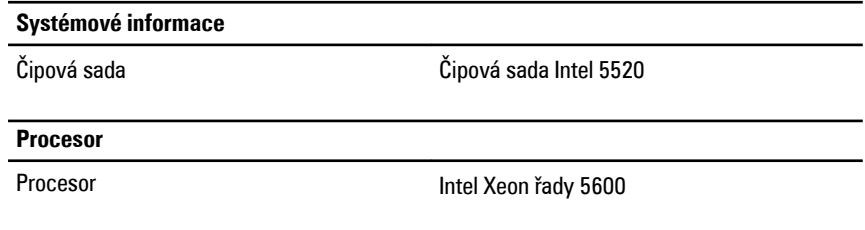

#### **Video**

Typ grafiky Samostatná – grafická karta PCI Express x16; podpora až dvou grafických karet PCI Express X16, maximálně 450 W

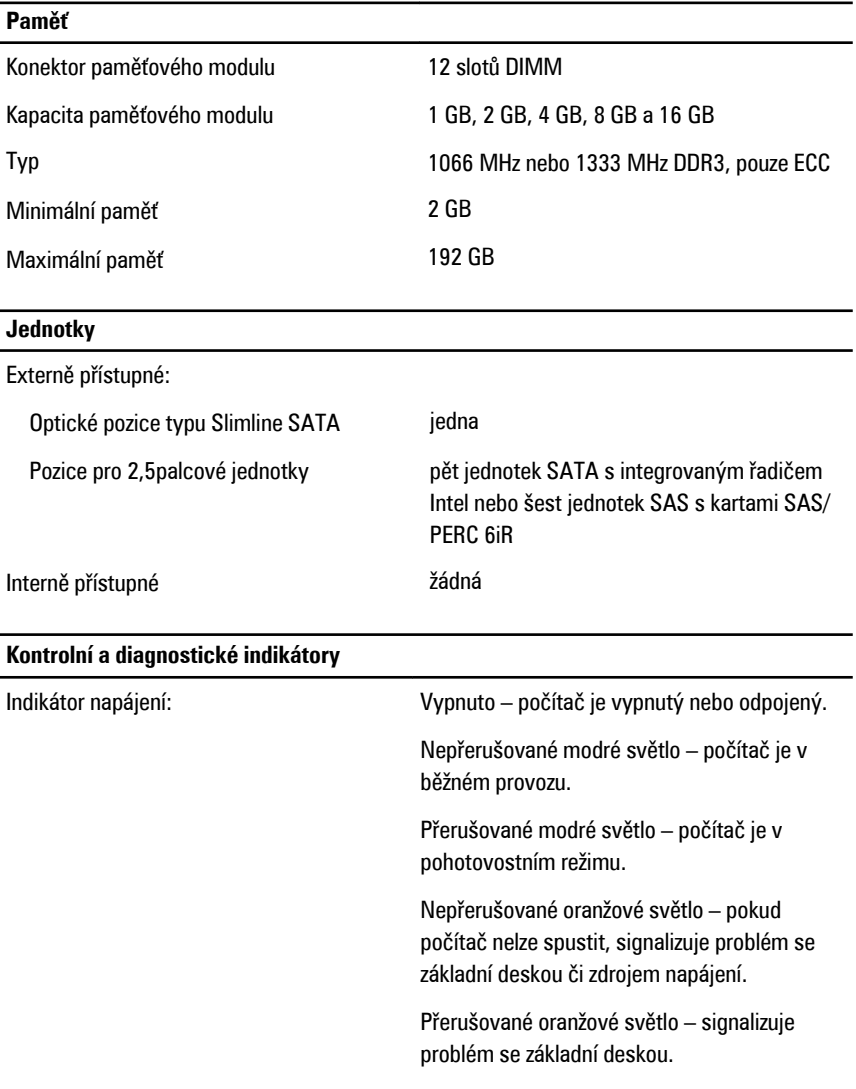

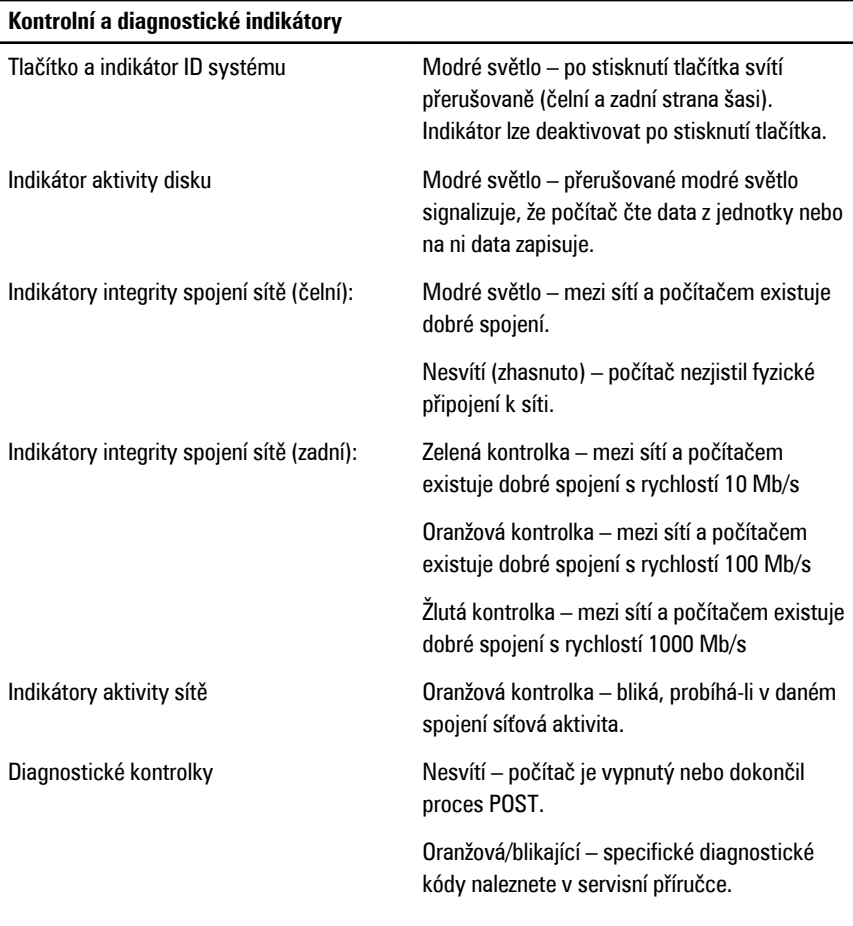

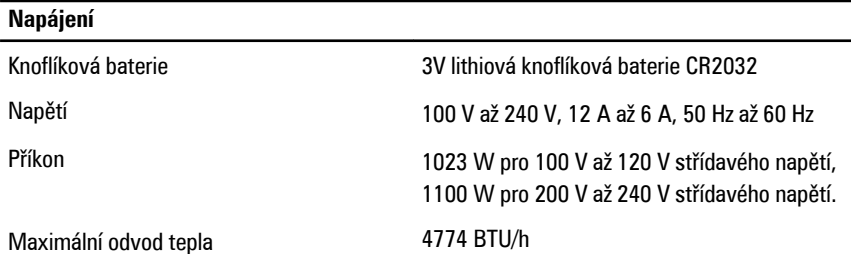

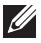

**POZNÁMKA:** Rozptyl tepla se počítá pomocí výkonu zdroje napájení.

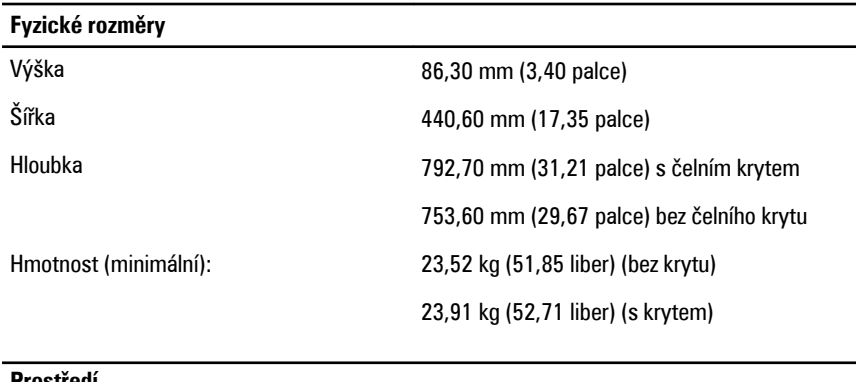

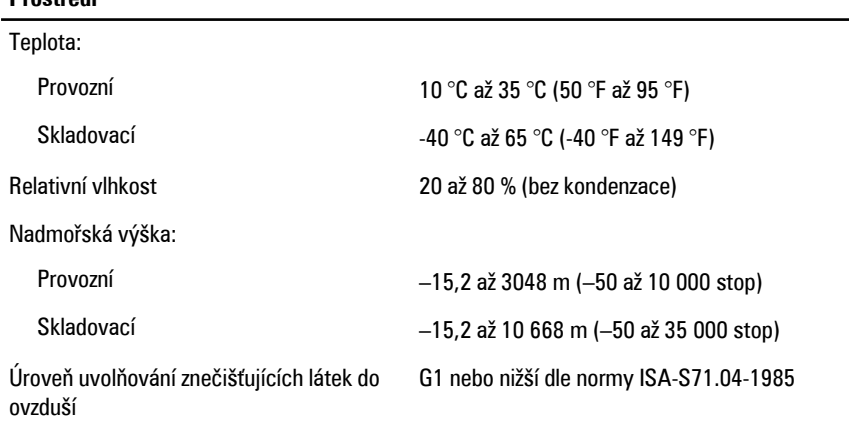

# **Vyhledání dalších informací a zdrojů**

Přečtěte si bezpečnostní a regulační dokumenty dodané s počítačem a také webové stránky o souladu s předpisy na adrese **www.dell.com/regulatory\_compliance**, kde najdete další informace o následujících tématech:

- Doporučené bezpečnostní postupy
- Regulační certifikace
- Ergonomie

Na adrese **www.dell.com** neleznete další informace o těchto tématech:

- Záruka
- Podmínky (pouze USA)
- Licenční smlouva pro koncového uživatele

#### **Informace v této publikaci mohou být bez předchozího upozornění změněny.**

#### **© 2011 Dell Inc. Všechna práva vyhrazena.**

Jakákoli reprodukce těchto materiálů bez písemného souhlasu společnosti Dell Inc. je přísně zakázána..

Ochranné známky použité v tomto textu: Dell™, logo DELL, Dell Precision™, Precision ON™, ExpressCharge™, Latitude™, Latitude ON™, OptiPlex™, Vostro™ a Wi-Fi Catcher™ jsou ochranné známky společnosti Dell Inc. Intel®, Pentium®, Xeon®, Core™, Atom™, Centrino® a Celeron® jsou registrované ochranné známky nebo ochranné známky společnosti Intel Corporation v USA a v jiných zemích. AMD® je registrovaná ochranná známka a AMD Opteron™, AMD Phenom™, AMD Sempron™, AMD Athlon™, ATI Radeon™ a ATI FirePro™ jsou ochranné známky společnosti Advanced Micro Devices, Inc. Microsoft®, Windows®, MS-DOS®, Windows Vista®, tlačítko Start Windows Vista a Office Outlook® isou buď ochranné známky nebo registrované ochranné známky společnosti Microsoft Corporation ve Spojených státech anebo v jiných zemích. Blu-ray Disc™ je ochranná známka společnosti Blu-ray Disc Association (BDA) a pro použití na discích a přehrávačích je používána v rámci licence. Registrovaná slovní ochranná známka Bluetooth® je vlastněná společností Bluetooth® SIG, Inc. a jakékoli použití této známky společností Dell Inc. je založeno na licenci. Wi-Fi® je registrovaná ochranná známka společnosti Wireless Ethernet Compatibility Alliance, Inc.

Ostatní ochranné známky a obchodní názvy mohou být v tomto dokumentu použity v souvislosti s právními subjekty, které si na tyto ochranné známky a názvy svých produktů činí nárok. Společnost Dell Inc. se zříká všech vlastnických nároků na ochranné známky a obchodní značky jiné než vlastní.